## **QGIS Application - Bug report #11218 Erro de execução do código Python Traceback**

*2014-09-17 08:06 AM - Bruno Fernandes*

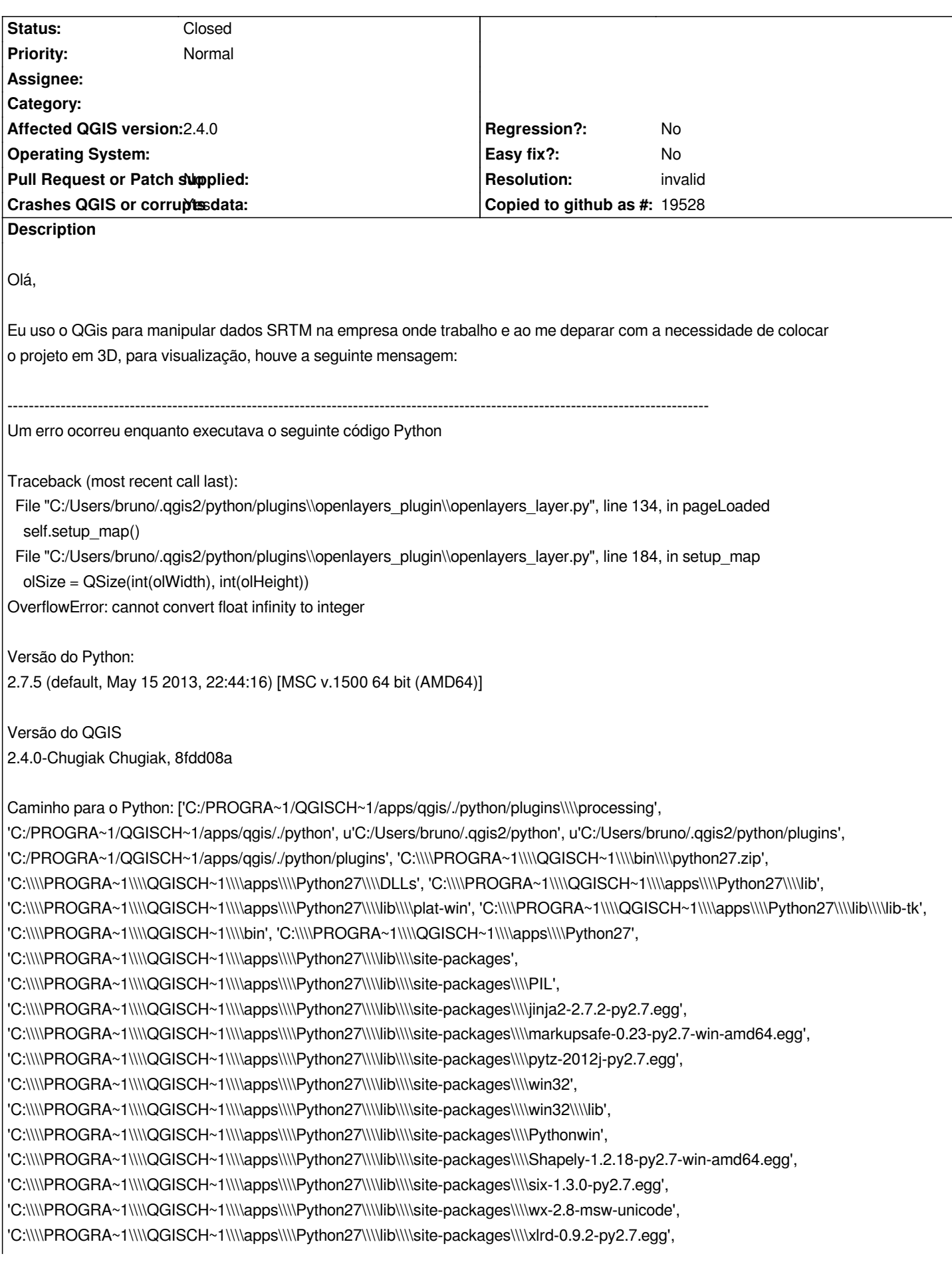

*'C:\\\\Users\\\\bruno\\\\.qgis2\\\\python\\\\plugins\\\\MetaSearch\\\\ext-libs',*

*'C:\\\\Users\\\\bruno\\\\.qgis2\\\\python\\\\plugins\\\\SelectTools/tools',*

*'C:\\\\PROGRA~1\\\\QGISCH~1\\\\apps\\\\qgis\\\\python\\\\plugins\\\\fTools\\\\tools']*

*----------------------------------------------------------------------------------------------------*

*No caso, carreguei uma imagem Raster, uma carta SRTM, fui até WEB> OPEN LAYER PLUGIN> GOOGLE MAPS> GOOGLE SATELLITE*

*e o erro é quase imediato, não consigo abrir a visualização, para depois tranferir para 3d via QGIS2THREEJS*

*Configurações da maquina: Sistema operacional Windows 7; 64 bits; versão do QGis 2.4*

*Agradeço a ajuda e o suporte prestado,,*

*Bruno F.*

## **History**

**#1 - 2014-09-19 03:19 AM - Giovanni Manghi**

*- Resolution set to invalid*

*- Status changed from Open to Closed*

*Olá Bruno,*

*o tickets no QGIS bug tracker são para serem criados em Ingles.*

*O erro que está a relatar é de um plugin (Openlayers) e não do QGIS, portanto deverá ser relatado no bug tracker especifico desta ferramenta.*

*https://issues.qgis.org/projects/openlayers/issues*

*obrigado*

*PYTHON.png 234 KB 2014-09-17 Bruno Fernandes*